# **Import Integrations Filters for Amazon S3, FTP and SFTP**

Filters can be used to modify or manipulate the structure of your data during the import process. Although very useful, it is important to know their role in the data-ingestion process, and their limitations. These filter plugins are available for the S3, FTP or SFTP connectors.

All data that you bring into Treasure Data must contain a time column. To optimize performance, all Treasure Data tables require this time column to exist. Internally, we add this time column using a filter. During the preview step, validate that your data contains this column (and that it hasn't been filtered out).

Learn more about Import Integration Filters:

- **[Import Integration Filters](#page-0-0)**
- [Types of Filters](#page-0-1)
- [Order of Operations](#page-1-0)

See also [About Filter Functions](http://docs.treasuredata.com/display/PD/About+Filter+Functions#Data-Masking) .

## <span id="page-0-0"></span>Import Integration Filters

These filters can be used during import to modify your data. They can be used to retain columns, add columns, drop columns, expand JSON columns, or mask column data. Masking data is typically used to secure sensitive information such as social security numbers. You interact with the filters as part of defining your TD import integrations.

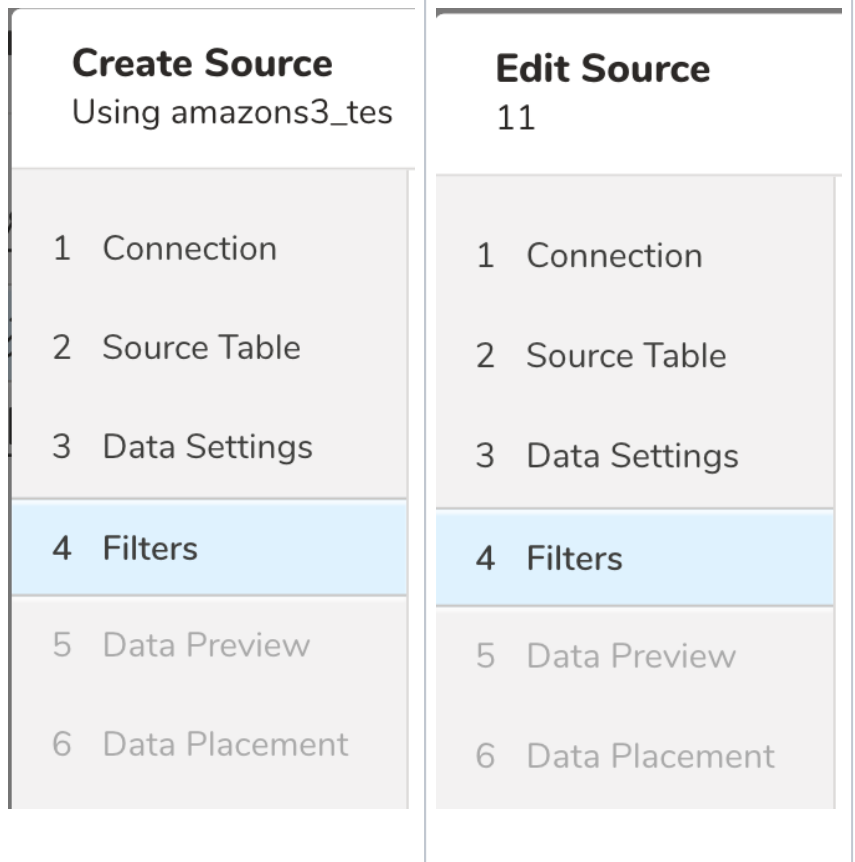

#### <span id="page-0-1"></span>Types of Filters

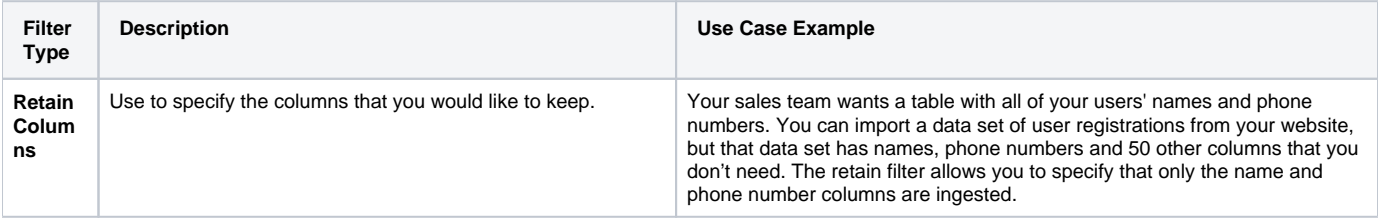

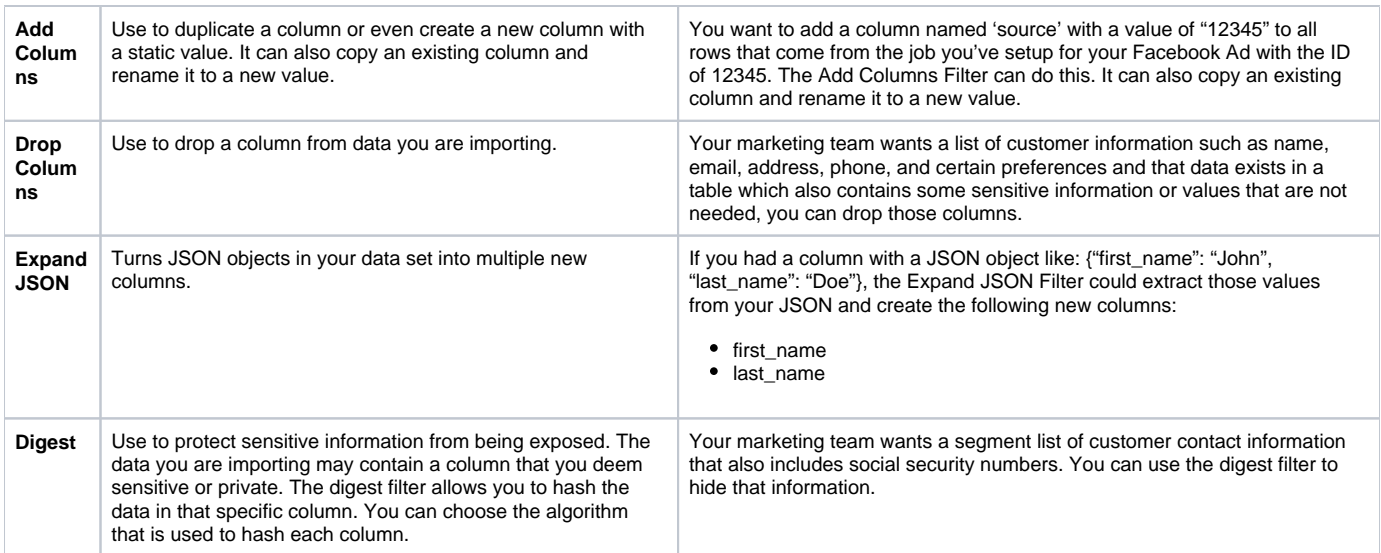

#### **Learn more about applying import integration filters:**

[Applying Import Integration Filters](https://docs.treasuredata.com/display/PD/Applying+Import+Integration+Filters)

### <span id="page-1-0"></span>Order of Operations

Filters run after decoders and parsers. In the TD Console, your data is initially be decoded, parsed and then filtered. Although your source data may have certain schemas or names, the filters only see what comes out of the parser.

In the TD Console, filters receive the data from Data Settings. The schema or settings that come out of Data Settings is what your filters 'see.' For example, if you rename a column in Data Settings to "cats" replacing "dogs", you need to specify the new column name, "cats", in any filters you use.

Additionally, each filter acts on the data it receives from the previous step or filter. For example if one filter renamed a column, the next filter will only see the new, renamed column name from the previous filter.

To illustrate this, let's imagine you:

- 1. Import a data set with customer\_id, name, car\_make, and car\_vin columns.
- 2. Apply the Retain Columns Filter to retain only the customer\_id, name, and car\_make columns.
- 3. Apply the Digest Filter (after the Retain Columns Filter) to mask (or hash) the car\_vin column.
- 4. This results in a warning message telling you that the column car\_vin doesn't exist..

This happens because the Retain Columns Filter already removed the car\_vin column and the Digest Filter only sees what came out of the filter before it as follows:

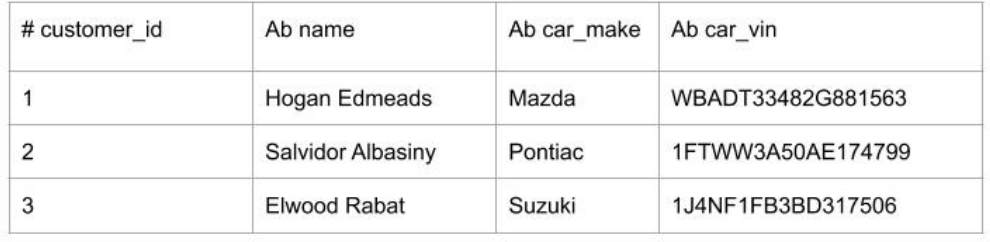

RETAIN FILTER: customer\_id, name, car\_make

 $\overline{\mathbb{C}}$ 

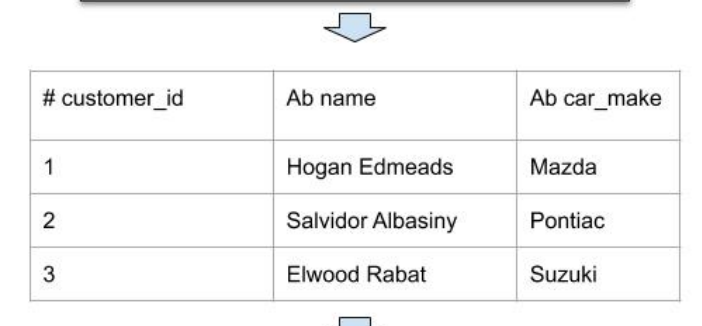

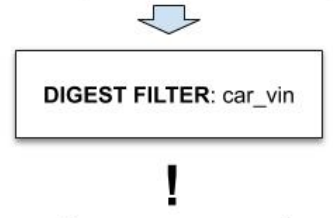

You receive an error message because<br>car\_vin was not retained in previous filter.